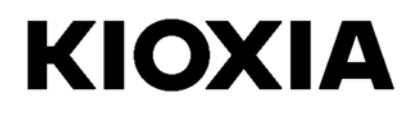

# SSD Utility

# 5.6.0015

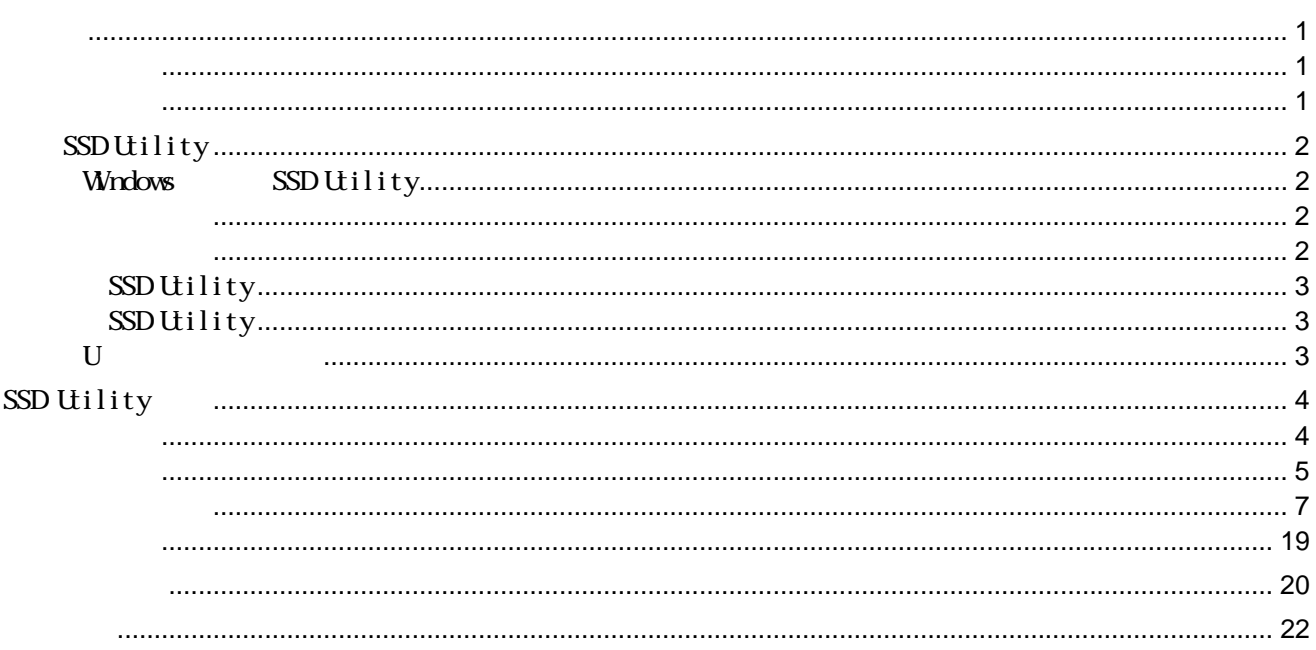

© 2024 Kioxia Corporation

Ki oxi a Corporation

Ki oxi a Corporation

 $\overline{\phantom{a}}$  $\hat{a}$ 

 $\alpha$ 

 $\overline{\phantom{a}}$ 

Kioxia Corporation<br>https://personal.kioxia.com.cn/support/

 $\overline{\phantom{a}}$ 

USER GUIDE SSD UILTY, 13b, 2024 1  $: 560015$ 

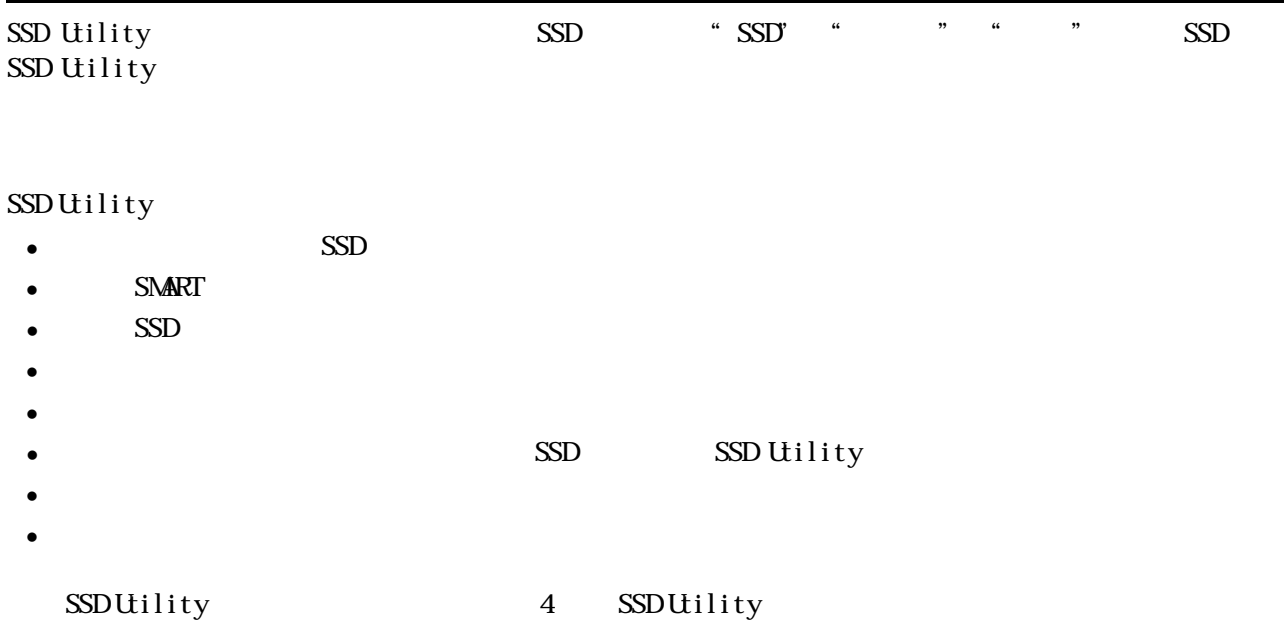

 $SSD$ 

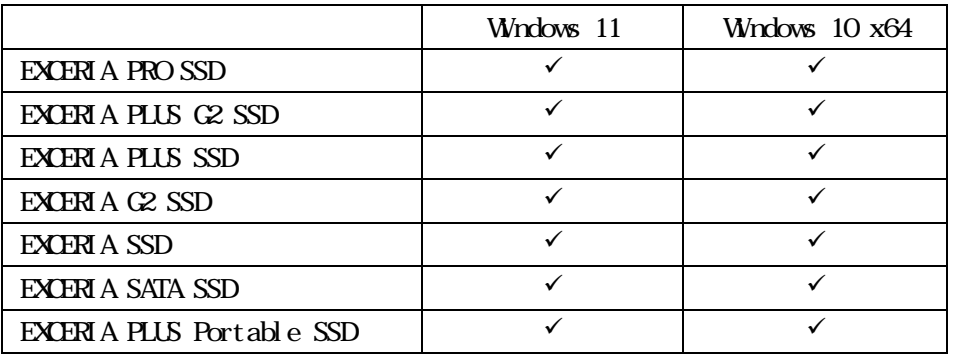

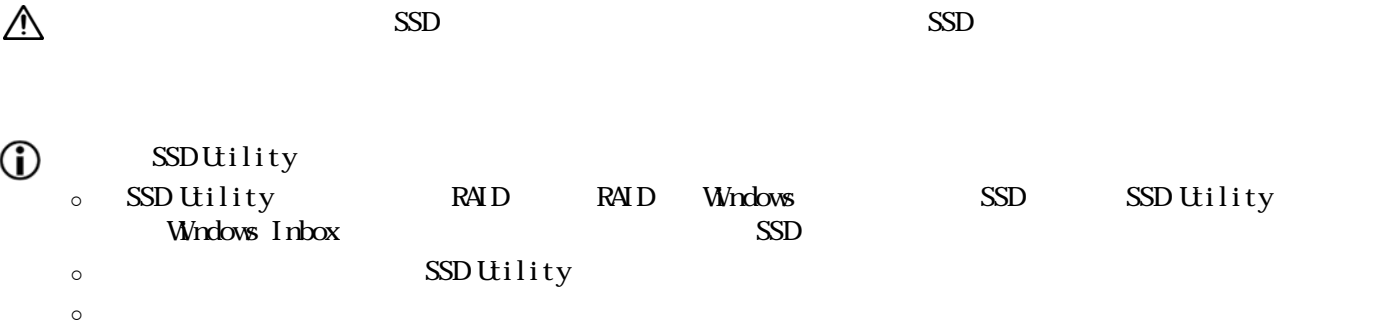

 $\sim$   $\sim$   $\sim$   $\sim$   $\sim$   $\sim$ o SSD Utility

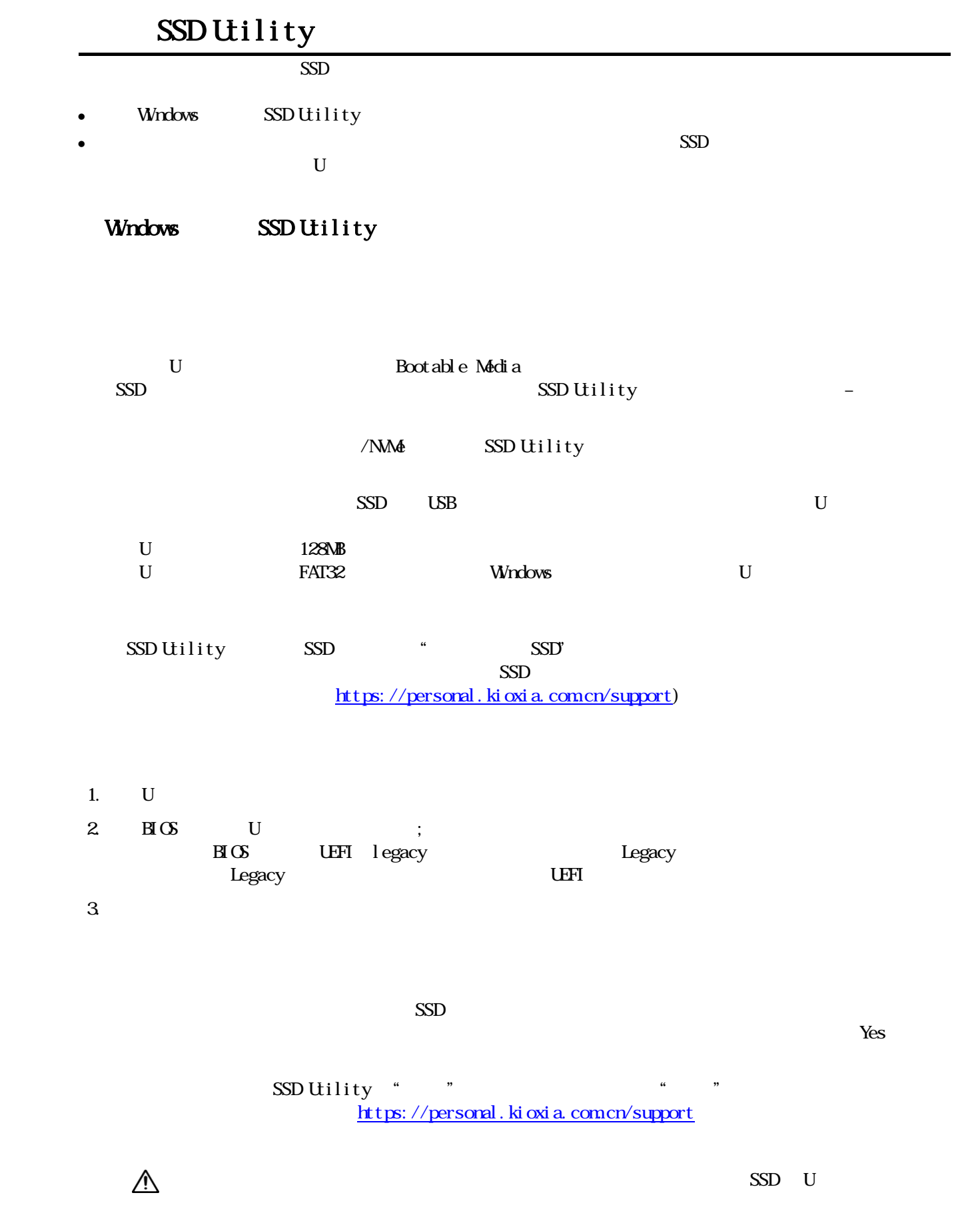

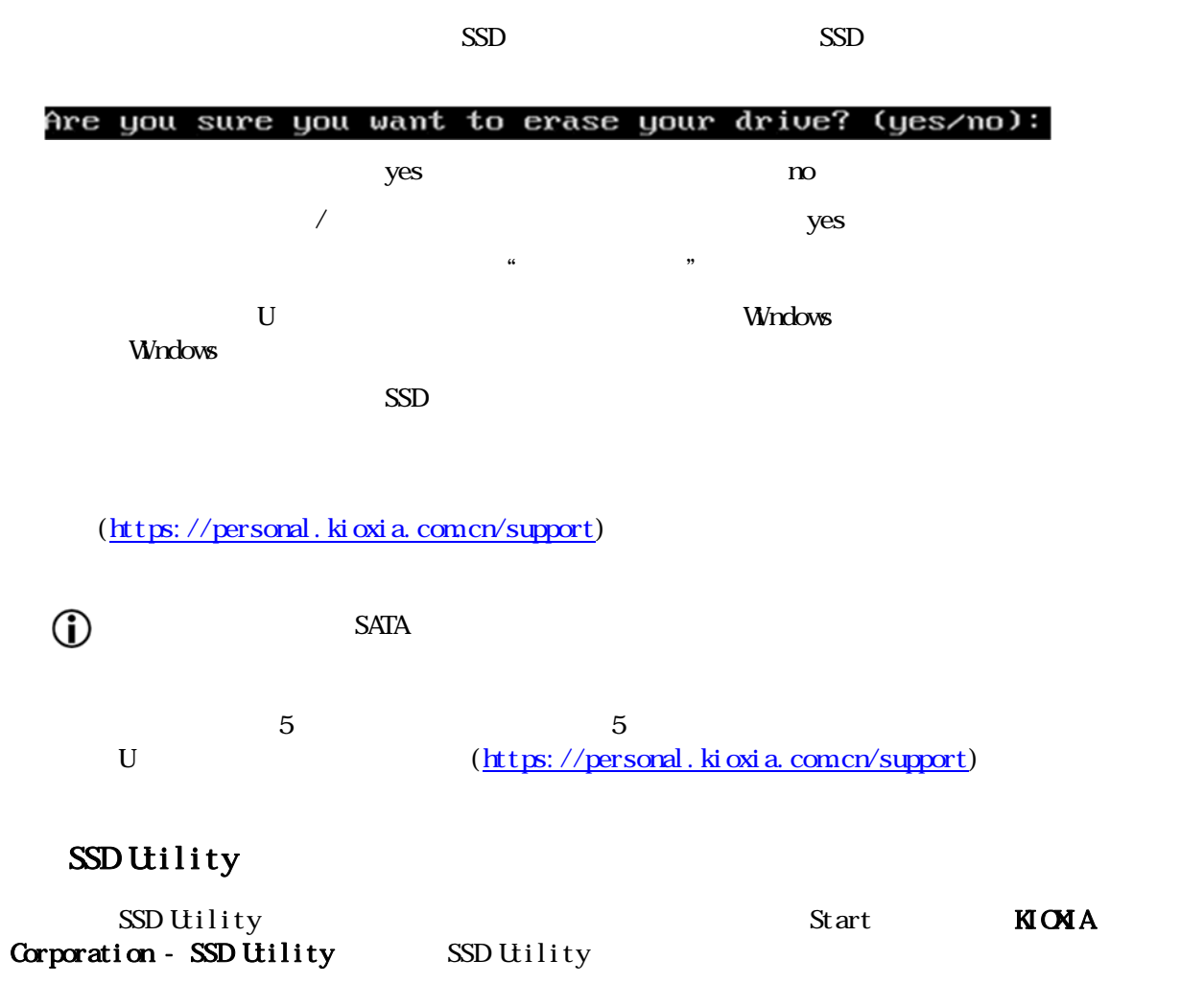

### SSD Utility

 $W$ ndows  $\mathcal{R}$ 

### $\overline{U}$

- 1. U Windows
- $2 \qquad \qquad U$

# SSD Utility

#### SSD Utility

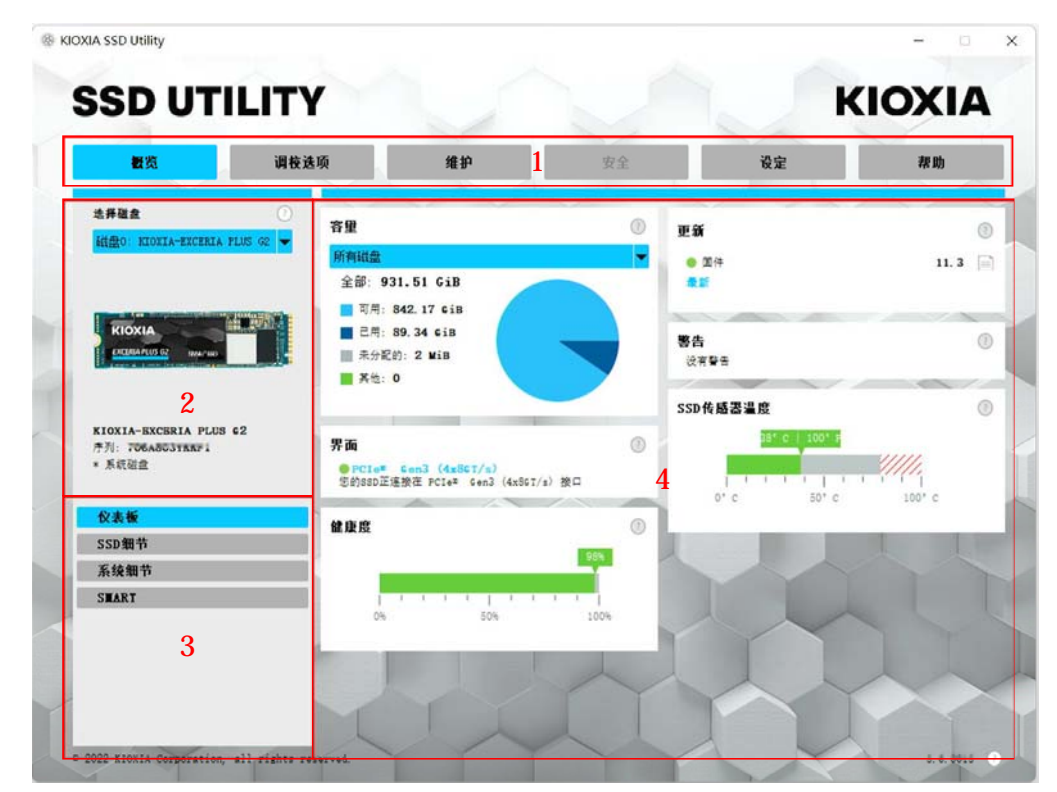

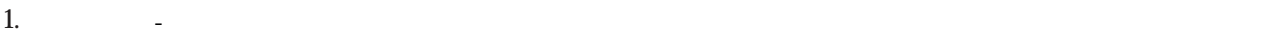

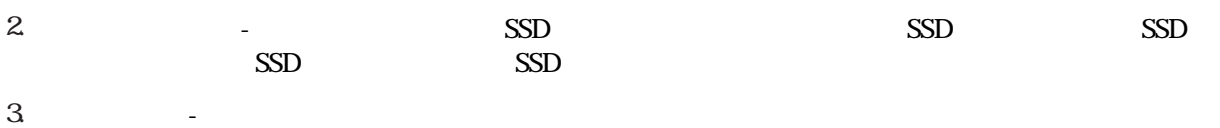

- 
- $4.$

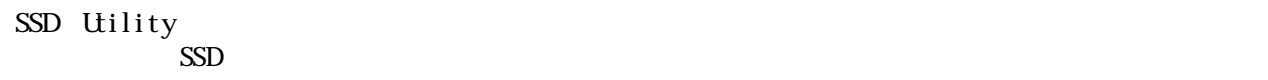

↑<br>
SSD Utility

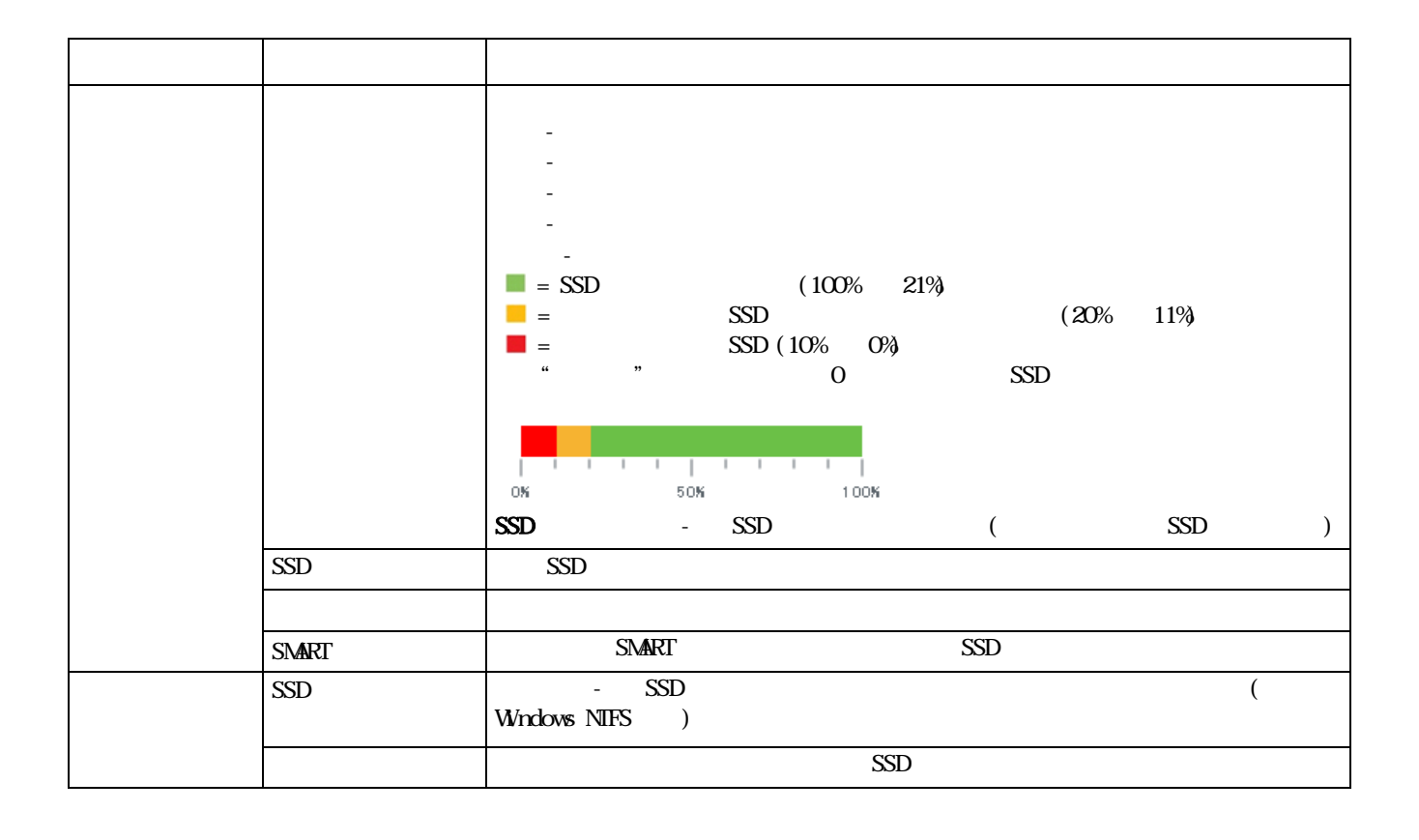

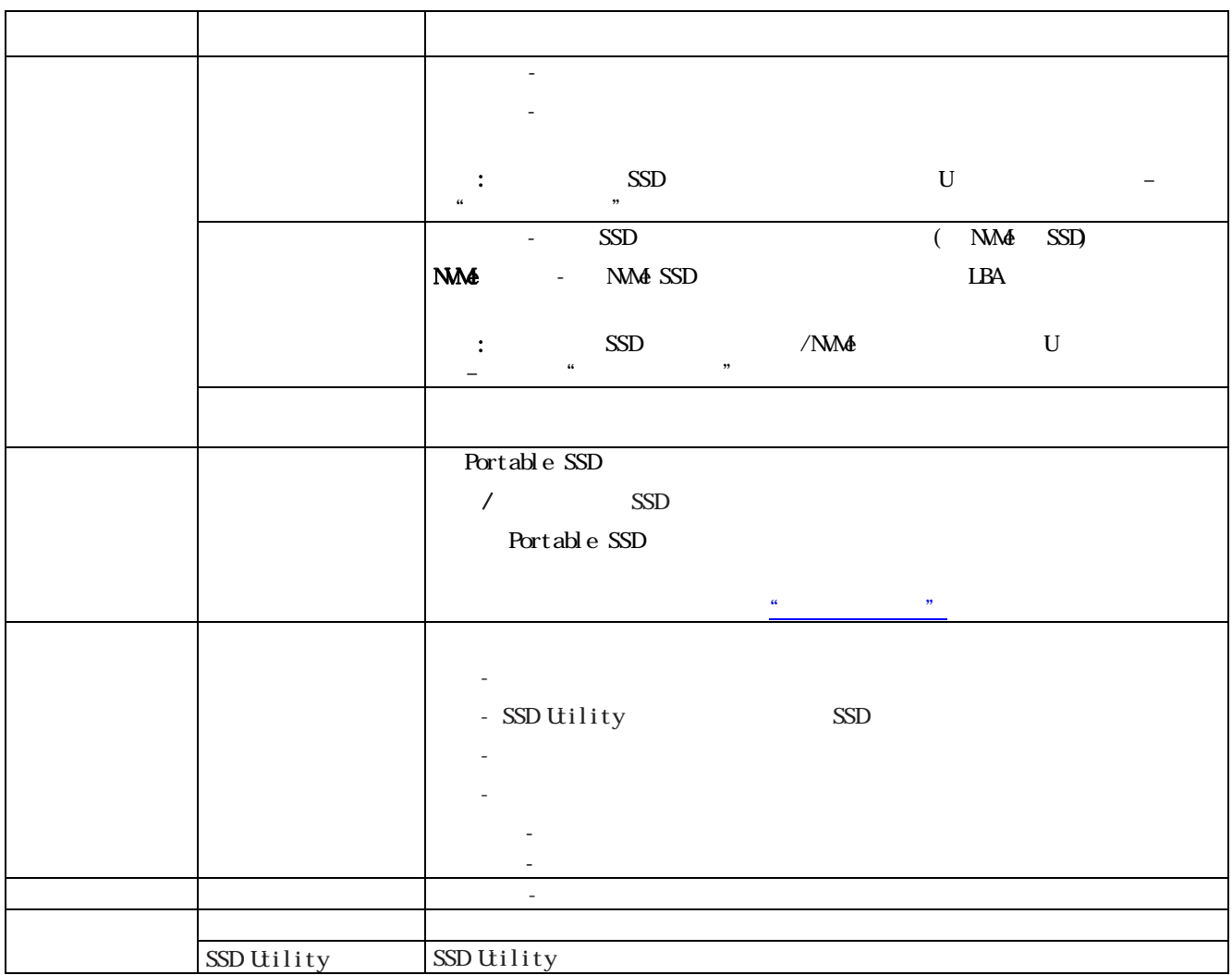

### EXCERIA PLUS Portable SSD

· 主密码: a the state of the SSD Utility and SSD Utility and SSD Utility and SSD Utility and SSD Utility and SSD Utility  $32$ · 用户密码: 用户密码用于解锁被密码保护锁定的装置。它是用户在执行下述的"设置密码"操作中,激活密码保护功能 时所输入的 8-32 个字母或数字密码。在执行"解锁设备"操作时需要输入此用户密码才能解锁装置,并允许  $\alpha$  m  $\alpha$  $\triangle$ 

 $\cdot$  , and the contract of the contract of the contract of the contract of the contract of the contract of the contract of the contract of the contract of the contract of the contract of the contract of the contract of th · 如果丢失了用户密码和主密码,您的装置将被永久锁定,且将无法访问您的用户数据区。  $\alpha$  and  $\alpha$  and  $\beta$  and  $\beta$  码"操作。

> "" "" " " EXCERIA PLUS Portable SSD SSD Utility

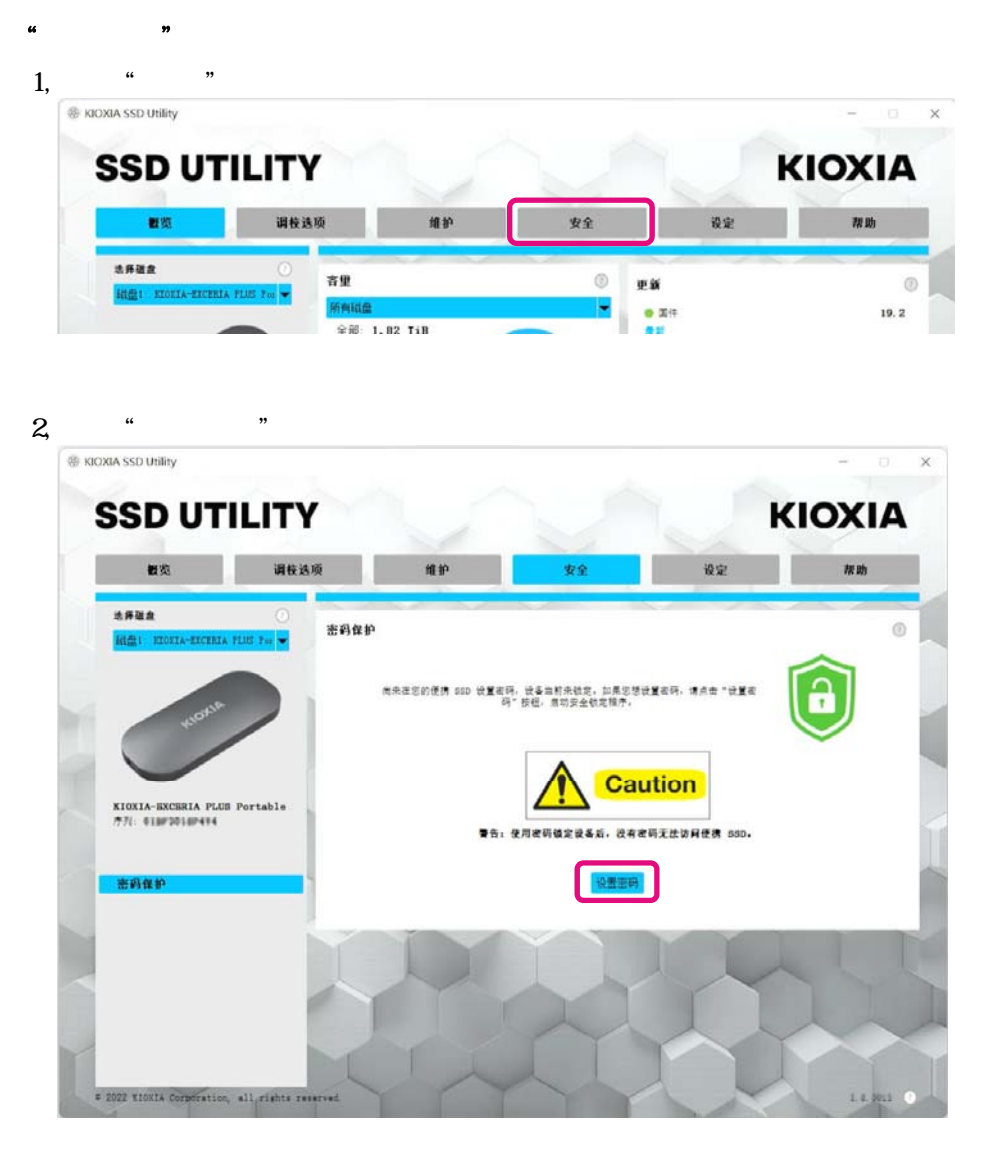

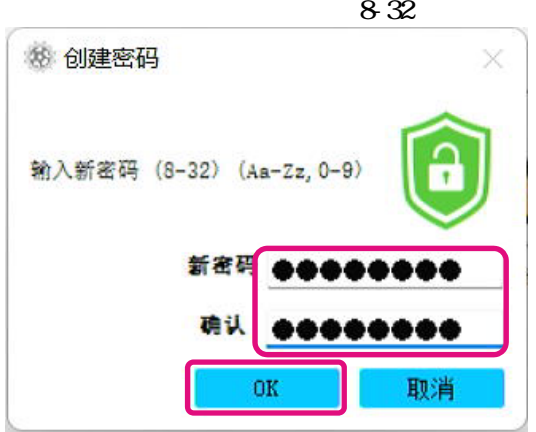

 $3 \tW$  "OK" a-z AZ 0-9

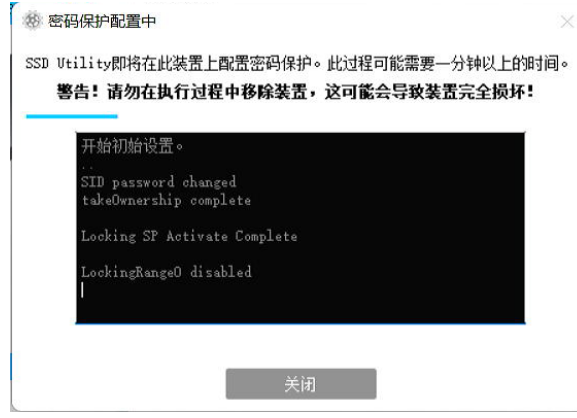

 $4,$ 

5, 显示主密码

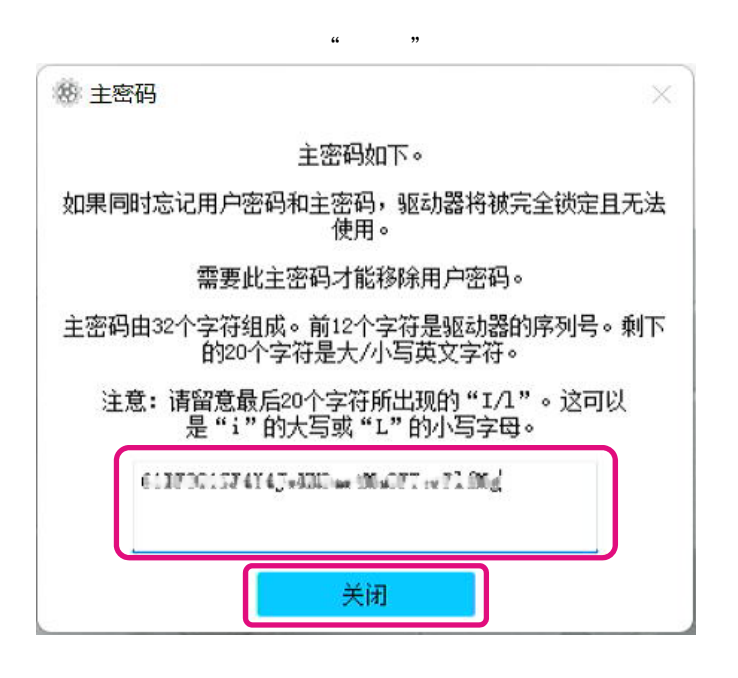

 $\frac{1}{2}$  :

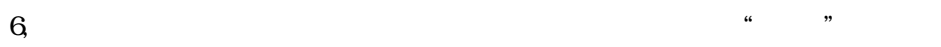

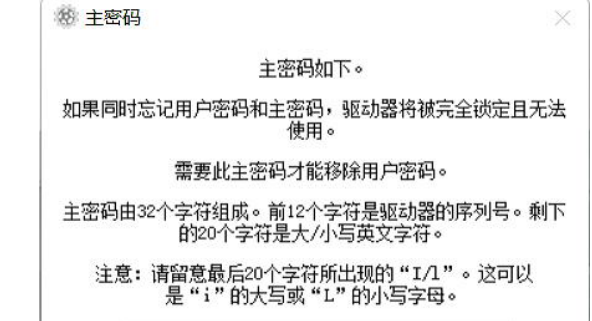

 $0.13700157474$  ) will as  $004077 \approx 72.06\pm$ 

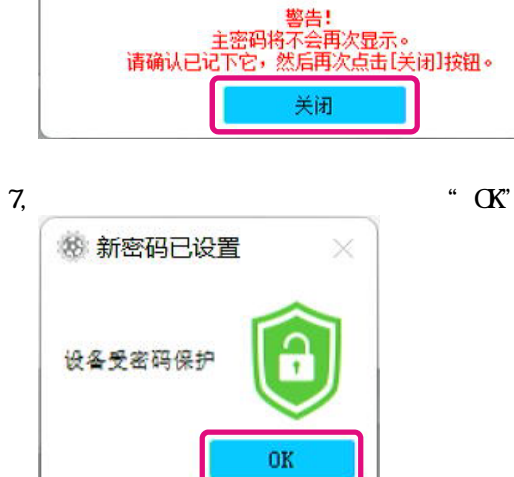

 $\frac{1}{2}$   $\frac{1}{2}$   $\frac{1}{2}$ 

 $8<sub>g</sub>$ 

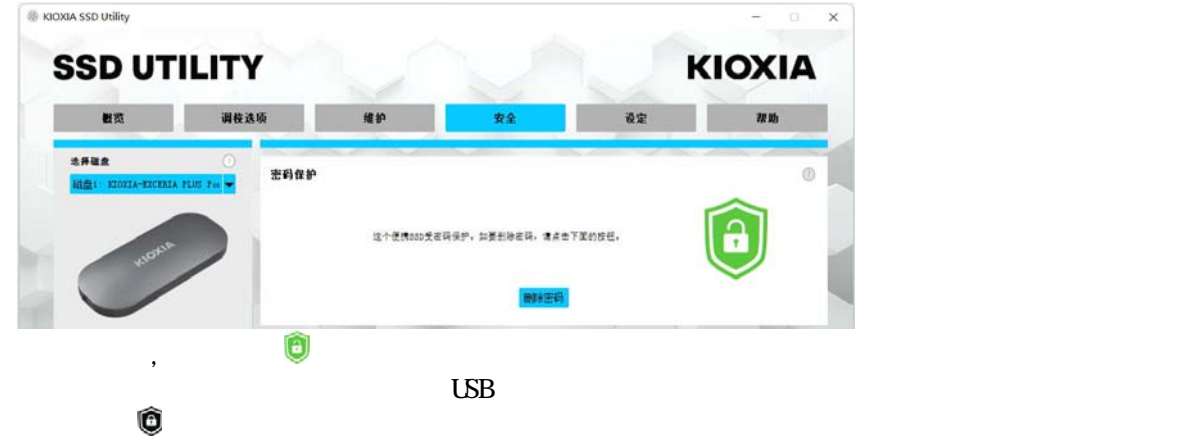

## $\begin{minipage}{0.9\linewidth} \begin{tabular}{l} \hline \text{UBB} & \hspace{0.1cm} \text{\textendash} \end{tabular} \end{minipage} \begin{minipage}{0.9\linewidth} \begin{tabular}{l} \hline \text{UBB} & \hspace{0.1cm} \text{\textendash} \end{tabular} \end{minipage} \begin{minipage}{0.9\linewidth} \begin{tabular}{l} \hline \text{UBB} & \hspace{0.1cm} \text{\textendash} \end{tabular} \end{minipage} \end{minipage} \begin{minipage}{0.9\linewidth} \begin{tabular}{l} \hline \text{UBB} & \hs$ **参 创建密码**  $\times$ ၣ 这个便携ssp不受密码保护。請重新配置密码。 "  $\alpha$ "  $\text{LSB}$  " " " "

倘若"设置密码"失败

#### SSD

EXCERIA PLUS Portable SSD SSD Utility

1, EXCERIA PLUS Portable SSD 打开设备和打印机(O) 希 弹出 EXCERIA PLUS  $-$  KIOXIA (D:)

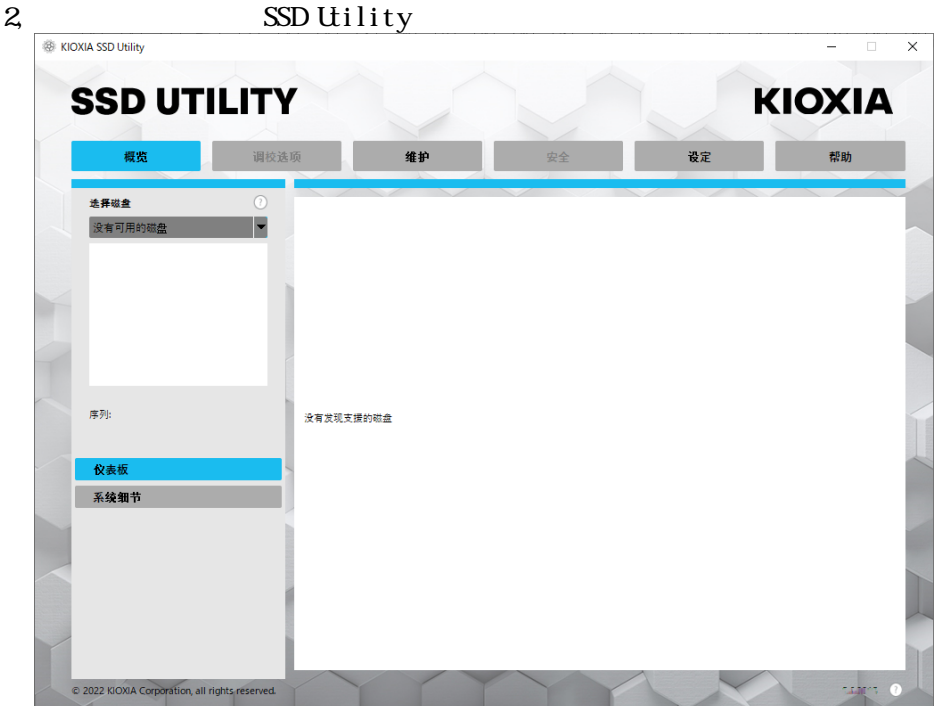

3, EXCERIA PLUS Portable SSD

4, SSD Utility EXCERIA PLUS Portable SSD

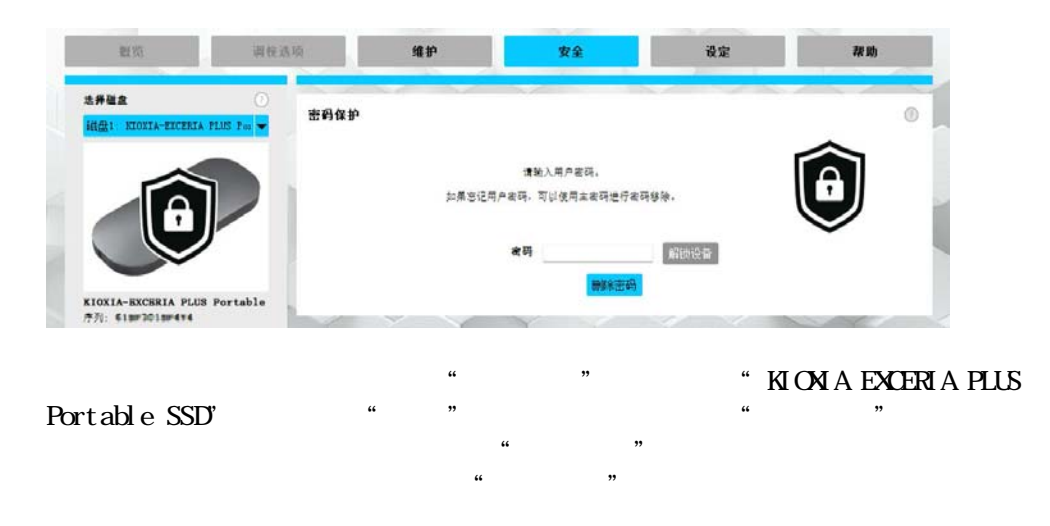

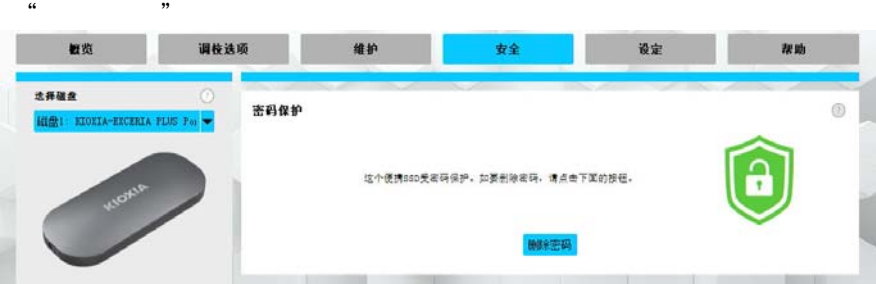

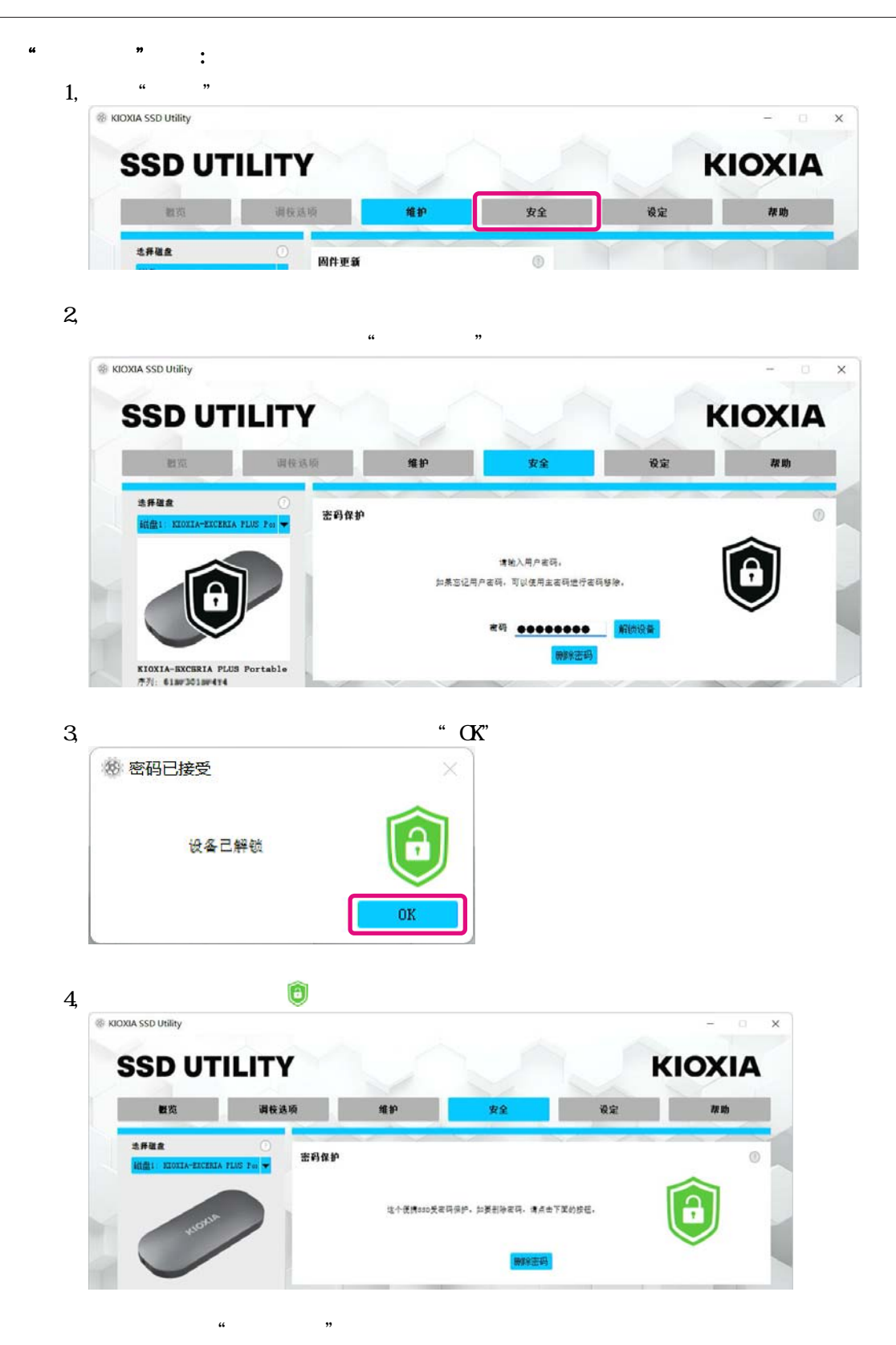

 $\kappa$  and  $\kappa$ 

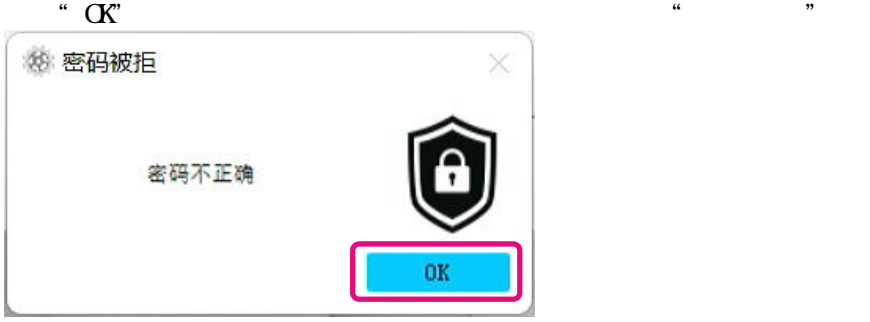

 $\alpha$  , where  $\alpha$ 

 $\begin{array}{ccccc} & & & \text{SSD Utility} \end{array}$ 

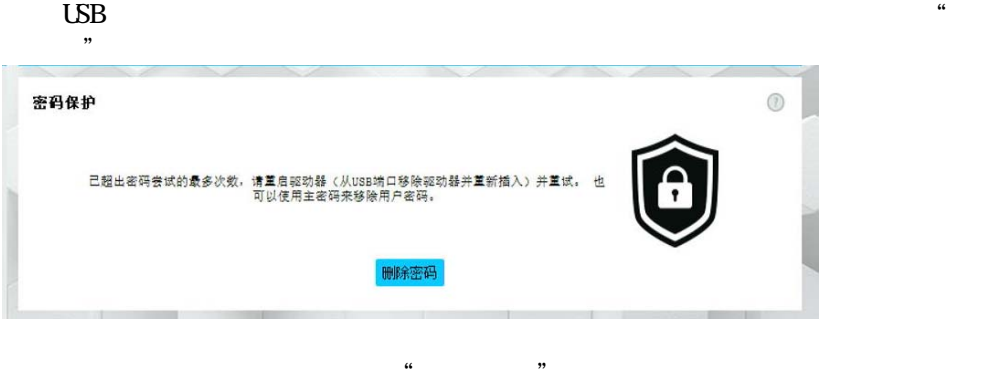

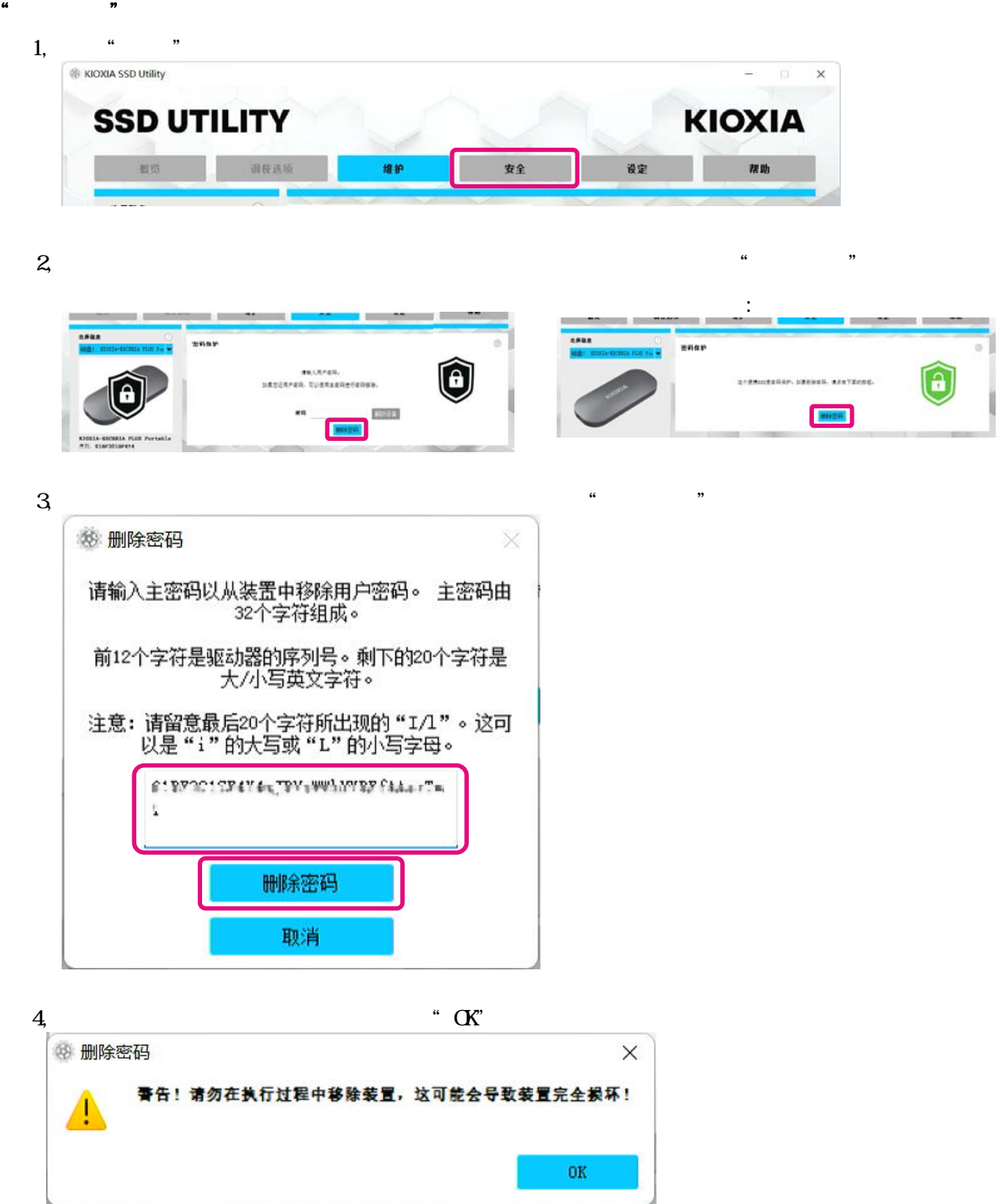

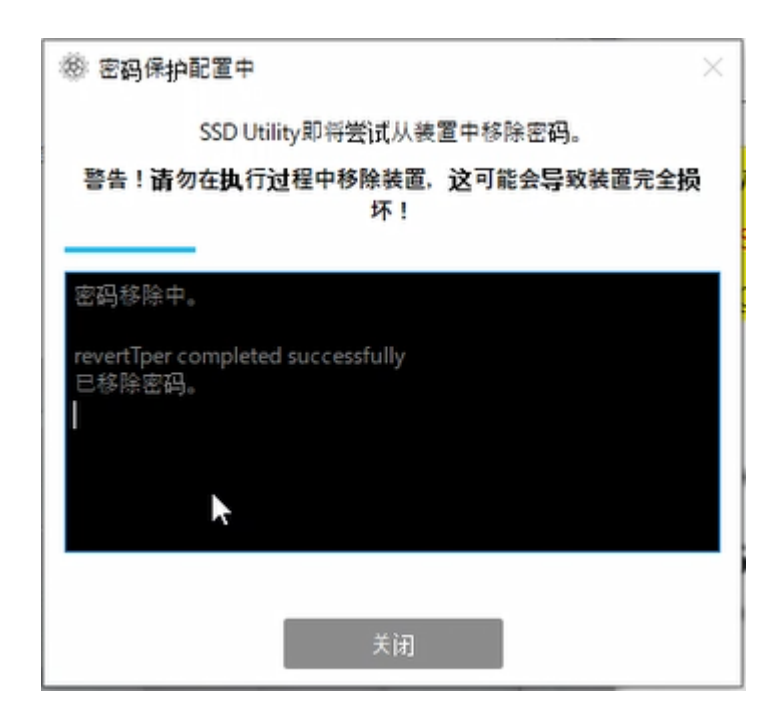

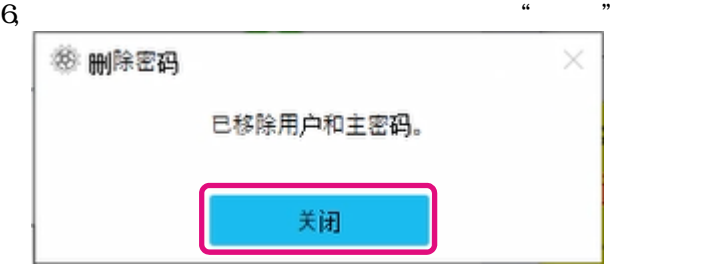

 $\frac{1}{2}$   $\frac{1}{2}$   $\frac{1}{2}$ 

 $7,$ 

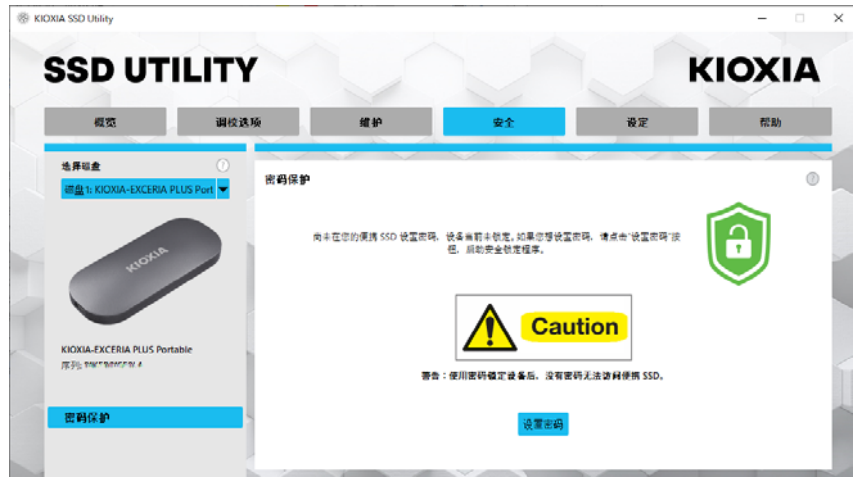

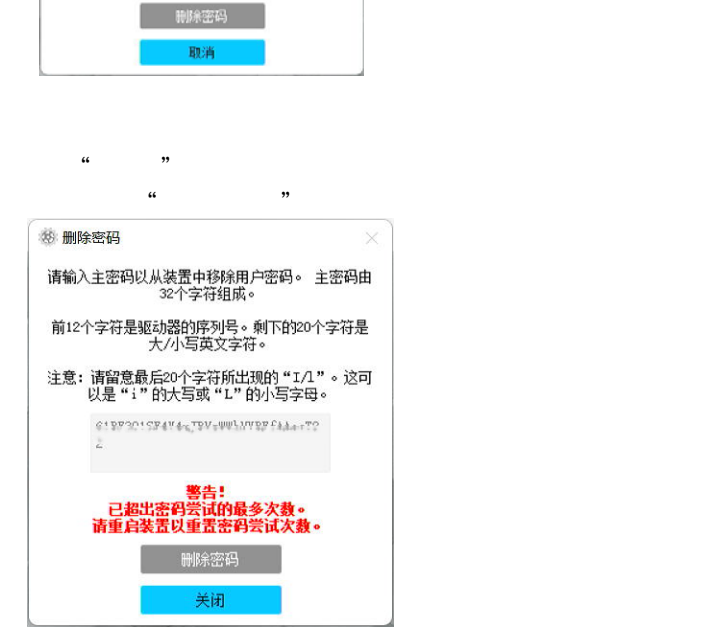

请输入主密码以从装置中移除用户密码。 主密码由<br> 32个字符组成。 前12个字符是驱动器的序列号。剩下的20个字符是<br> 大/小写英文字符。  $\mathcal{C} \colon \mathbb{R}^p \times \mathbb{R}^q \times \mathbb{R}^q \times \mathbb{R}^q \times \mathbb{R}^q \times \mathbb{R}^q \times \mathbb{R}^q \times \mathbb{R}^q \times \mathbb{R}^q \times \mathbb{R}^q \times \mathbb{R}^q$ 

主密码错误

 $\alpha$ , and  $\beta$ 

 $\alpha$  means  $\alpha$ 

 $\ddot{m}$ 

※ 删除密码

 $1,$ 

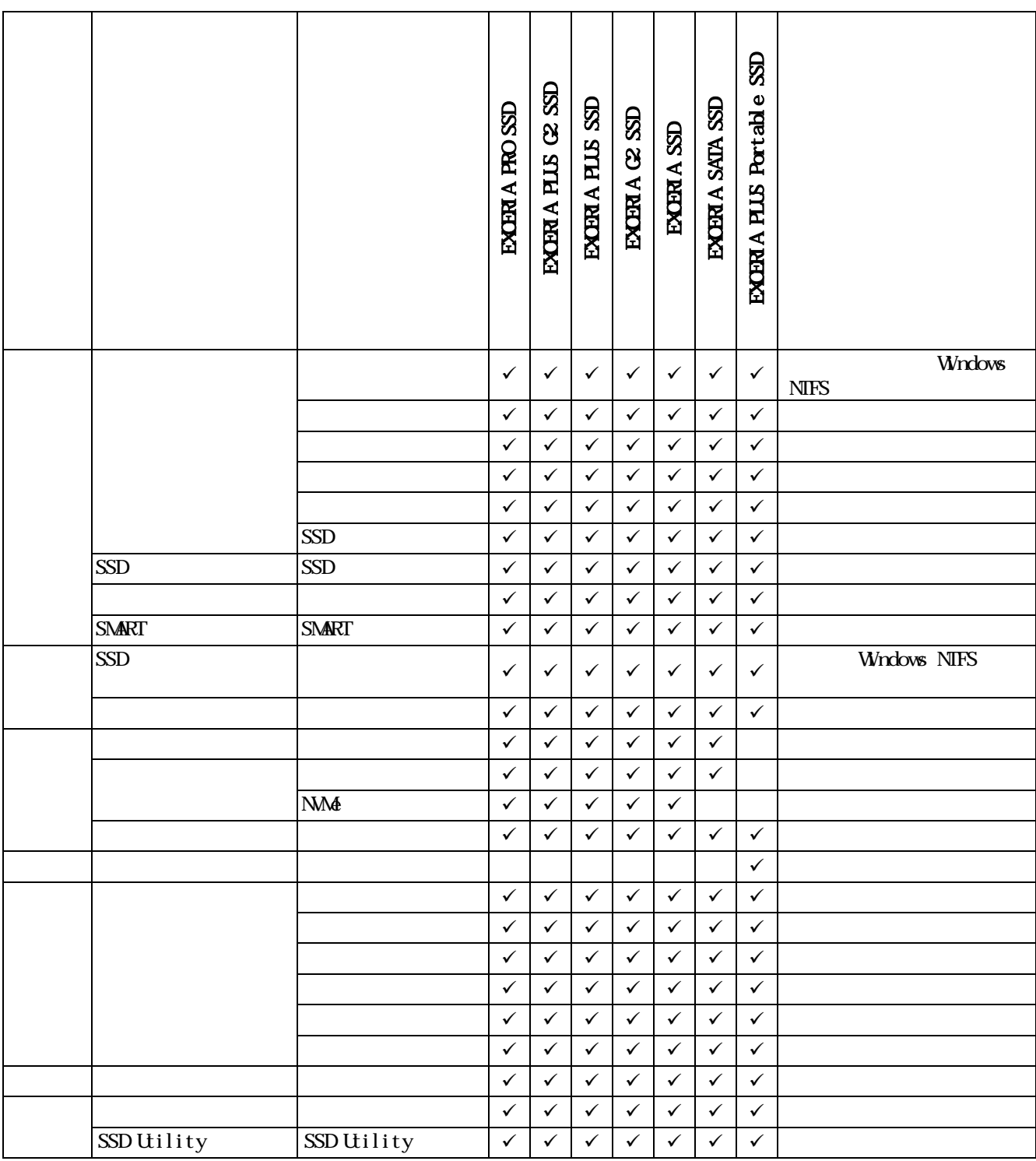

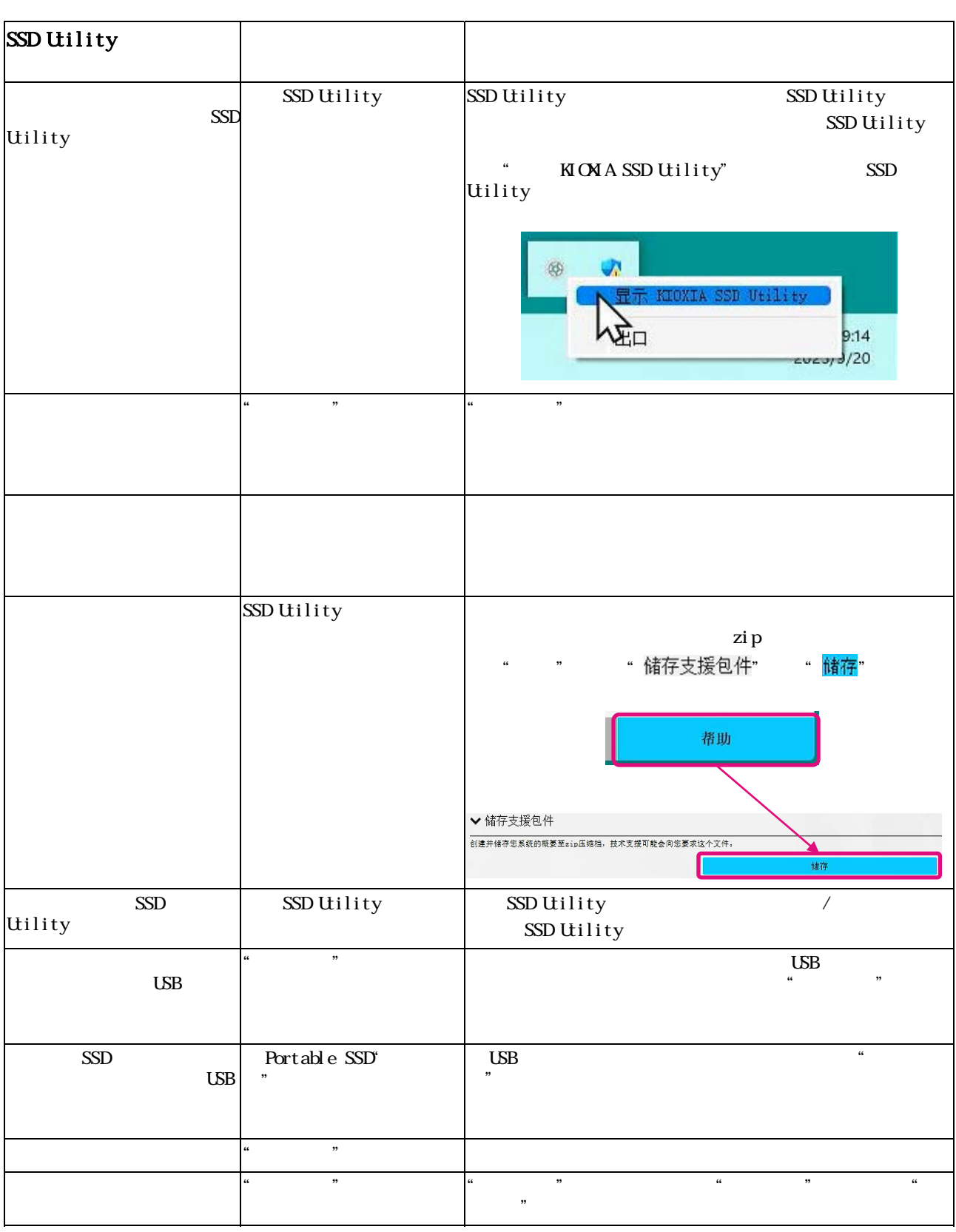

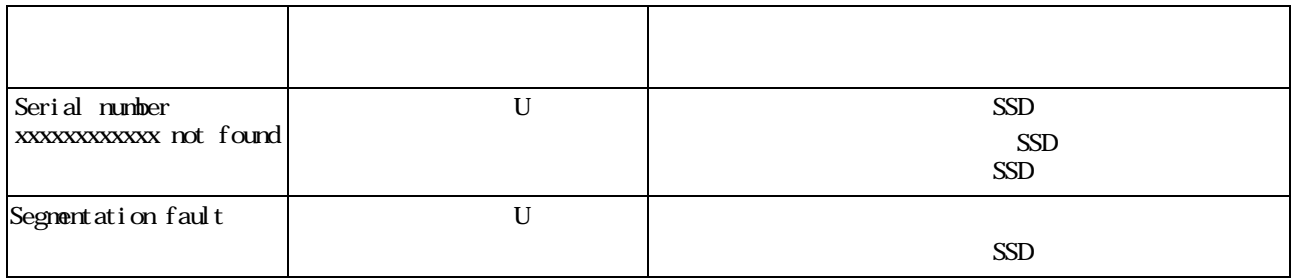

- $\bullet$  NM $\bullet$  NMExpress, Inc.
- Windows Microsoft Microsoft